### 2 Finish Windows setup

Tuntaskan penataan Windows | Hoàn tất cài đặt Windows

### For more information

Untuk informasi lebih lanjut | Để biết thêm thông tin

### Connect the power adapter and 1 press the power button

Sambungkan ke jaringan Anda Kết nối vào mang của ban

**NOTE:** If you are connecting to a secured wireless network, enter the password for the wireless network access when prompted.

Sambungkan adaptor daya dan tekan tombol daya Kết nối với bộ chuyển đổi nguồn điện và nhấn nút nguồn

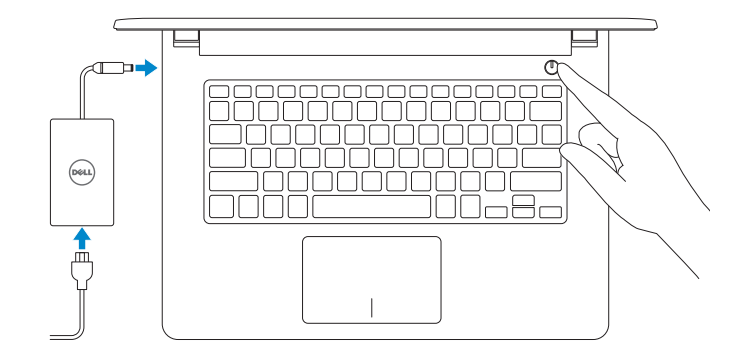

#### Set up password for Windows Atur kata sandi untuk Windows

Thiết lập mật khẩu cho Windows

**College Set Up Windows** 

Help protect your computer and improve Windows automatically

Install important updates only<br>Only install security updates and other important updates for Windows.

Ask me later<br>Until you decide, your computer might be vulnerable to security threats.

Use recommended settings<br>
Install important and recommended updates, help make laternet browsing rafer, check<br>
online for solutions to problems, and help Microsoft improve Windows.

<u>Learn mere abeut each option</u><br>When you use recommended settings or install updates only, some information is sent to<br>Microsoft. The internation is not used to identify you or contest you. To tum off these settings<br>later,

#### **Quick Set Up Windows** Join a wireless network .<br>Please choose your windess network. If you don't know your windess network details, you can skip  $2$  Refresh are a security enabled network **Sell** Connect to a hidden wireless network  $-$  Sie  $-$  10

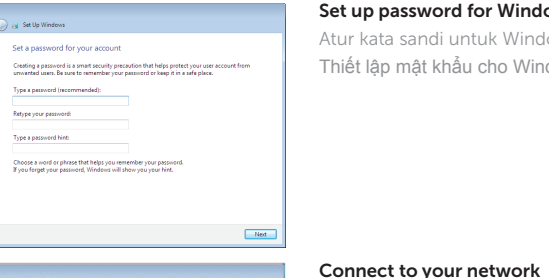

#### To learn about the features and advanced options available on your computer, click Start  $\bigoplus$  All Programs→ Dell Help Documentation.

Untuk mempelajari tentang fitur dan opsi lanjutan yang tersedia pada komputer Anda, klik Mulai  $\bigoplus$  Semua Program→ Dokumentasi Bantuan Dell. Để tìm hiểu về các tính năng và tùy chọn nâng cao có sẵn trên máy tính của bạn, hãy nhấp vào Start **↔ All Programs → Dell Help Documentation**.

CATATAN: Jika Anda menghubungkan ke jaringan nirkabel aman, masukkan kata sandi untuk akses jaringan nirkabel tersebut saat diminta. Regulatory and safety Regulatory and salety<br>Regulasi dan keselamatan | Quy định và an toàn **Dell.com/regulatory\_compliance** 

**GHI CHÚ :** Nếu bạn đang kết nối với một mạng không dây bảo mật, hãy nhập mật khẩu để truy cập mạng không dây khi được nhắc.

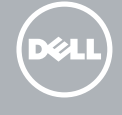

Regulatory model **Regulatory model**<br>Model regulatori | Model quy định P64G photos protestants in P64G

Regulatory type **Hegulatory type**<br>Jenis regulatori | Loại quy định **P64G004** 

Protect your computer Lindungi komputer Anda Bảo vệ máy tính của bạn

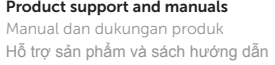

Dell.com/support Dell.com/support/manuals Dell.com/support/windows

**Contact Dell**<br>Hubungi Dell | Liên hê Dell **Dell Dell.com/contactdell** 

Contact Dell

Computer model

**Computer model**<br>Model komputer | Model máy tính **Inspiron 14-5459** 

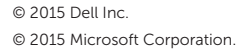

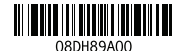

# Quick Start Guide

Hướng dẫn khởi động nhanh

# Inspiron 14

5000 Series

### Features

Fitur | Tính năng

1. Micrô phải

2. Đèn trạng thái camera

6. Cổng mạng 7. Cổng HDMI 8. Cổng USB 3.0 9. Khe đọc thẻ nhớ

3. Camera 4. Micrô trái

5. Cổng bộ chuyển đổi nguồn điện

10. Đèn tình trạng nguồn và pin/Đèn hoạt động ổ đĩa cứng

- 20. Label Tag Servis
- 21. Kait pelepas baterai

11. Vùng nhấp trái 12. Vùng nhấp phải 13. Cổng tai nghe 14. Cổng USB 2.0 (2) 15. Ở đĩa quang 16. Khe cáp bảo vệ 17. Nút nguồn 18. Pin

10. Power and battery-status light/ Hard -drive activity light

19. Nhãn quy định (trong khay pin)

20. Nhãn Thẻ bảo trì 21. Chốt nhả pin

1. Right microphone 2. Camera-status light 3. Camera 4. Left microphone 5. Power -adapter port 6. Network port

- 11. Area klik kiri
- 12. Area klik kanan
- 13. Port headset
- 14. Port USB 2.0 (2)
- 15. Drive optik
- 16. Slot kabel pengaman
- 17. Tombol daya
- 18. Baterai
- 19. Label regulatori (dalam bay baterai)

7. HDMI port 8. USB 3.0 port 9. Media-card reader

- 11. Left-click area 12. Right-click area
- 13. Headset port
- 14. USB 2.0 ports (2)
- 15. Optical drive
- 16. Security-cable slot
- 17. Power button
- 18. Battery
- 19. Regulatory label (in battery bay)
- 20. Service Tag label
- 21. Battery-release latch

Mengalihkan antar lampu latar keyboard (opsional) Bật tắt đèn nền bàn phím (tùy chọn)

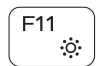

- 1. Mikrofon kanan
- 2. Lampu status kamera
- 3. Kamera
- 4. Mikrofon kiri
- 5. Port adaptor daya
- 6. Port jaringan
- 7. Port HDMI
- 8. Port USB 3.0
- 9. Pembaca kartu media
- 10. Lampu daya dan status baterai/ Lampu aktivitas hard disk

### Shortcut keys

Tombol pintasan | Phím tắt

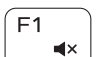

#### Mute audio Mendiamkan audio | Tắt âm

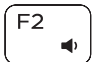

## Decrease volume

Menurunkan volume | Giảm âm lượng

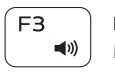

Increase volume Meningkatkan volume | Tăng âm lượng

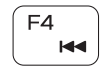

Play previous track/chapter Memutar trek/bab sebelumnya | Phát bản nhạc/chương trước đó

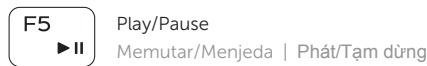

### ∫ F6  $\rightarrow$

Play next track/chapter Memutar trek/bab selanjutnya | Phát bản nhạc/chương kế tiếp

#### Switch to external display  $F8$

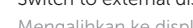

 $\sum_{n=1}^{\infty}$  Mengalihkan ke display eksternal Chuyển đổi sang màn hình hiển thị bên ngoài

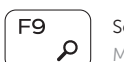

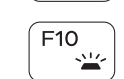

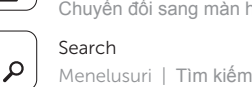

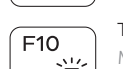

### Toggle keyboard backlight (optional)

#### Decrease brightness

Menurunkan kecerahan | Giảm độ sáng

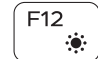

#### Increase brightness

Meningkatkan kecerahan | Tăng độ sáng

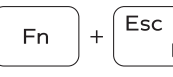

### Toggle Fn-key lock

Mengalihkan kunci tombol Fn | Bật tắt khóa phím Fn

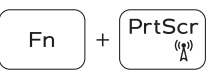

### Turn off/on wireless Mengaktifkan/menonaktifkan nirkabel

Tắt/mở mạng không dây

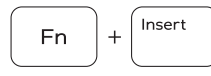

Fn

+ | H

#### Sleep

Tidur | Chế độ ngủ

#### Toggle between power and battery-status light/ hard-drive activity light

Mengalihkan antara lampu daya dan status baterai/ lampu aktivitas hard disk

Bật tắt giữa đèn nguồn và đèn tình trạng pin/đèn hoạt động ổ đĩa cứng

#### NOTE: For more information, see *Specifications* at Dell.com/support .

CATATAN: Untuk informasi selengkapnya, lihat *Spesifikasi* di Dell.com/support .

**GHI CHÚ:** Để biết thêm thông tin, hãy xem *Thông số kỹ thuật* tại **Dell.com/support** .

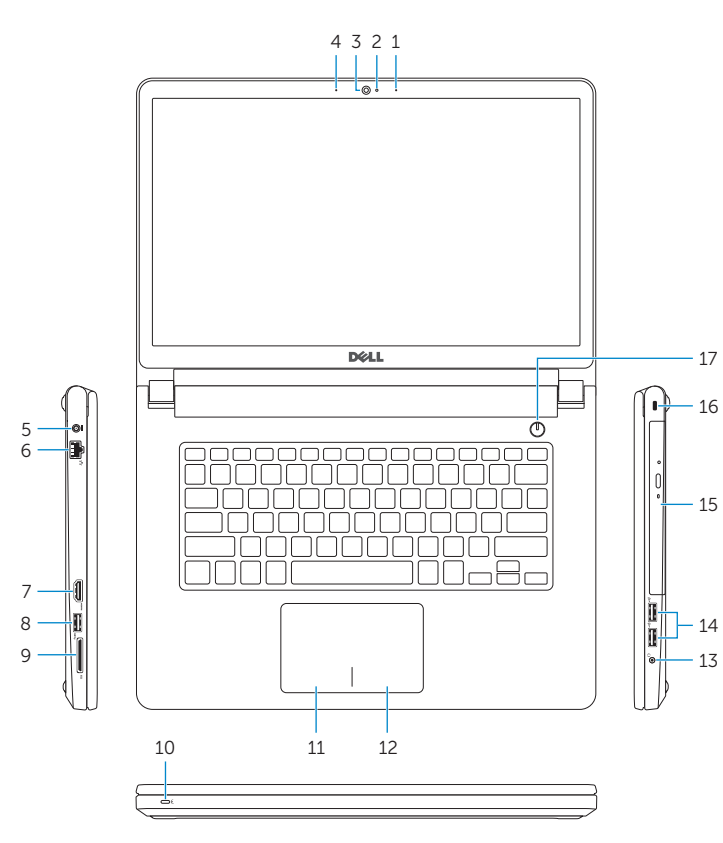

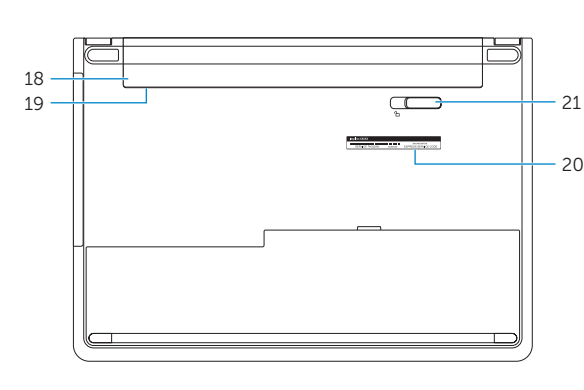